Российская Федерация Акционерное Общество «ПромСервис»

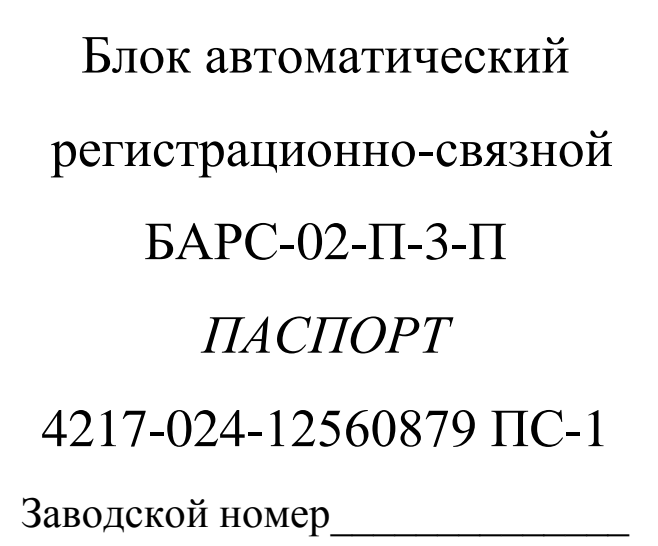

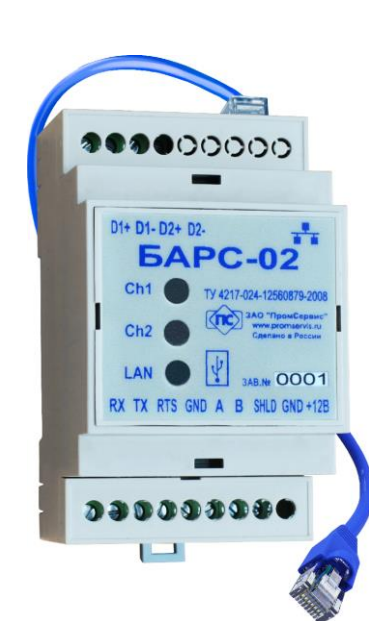

# EAC

г. Димитровград

# **Содержание**

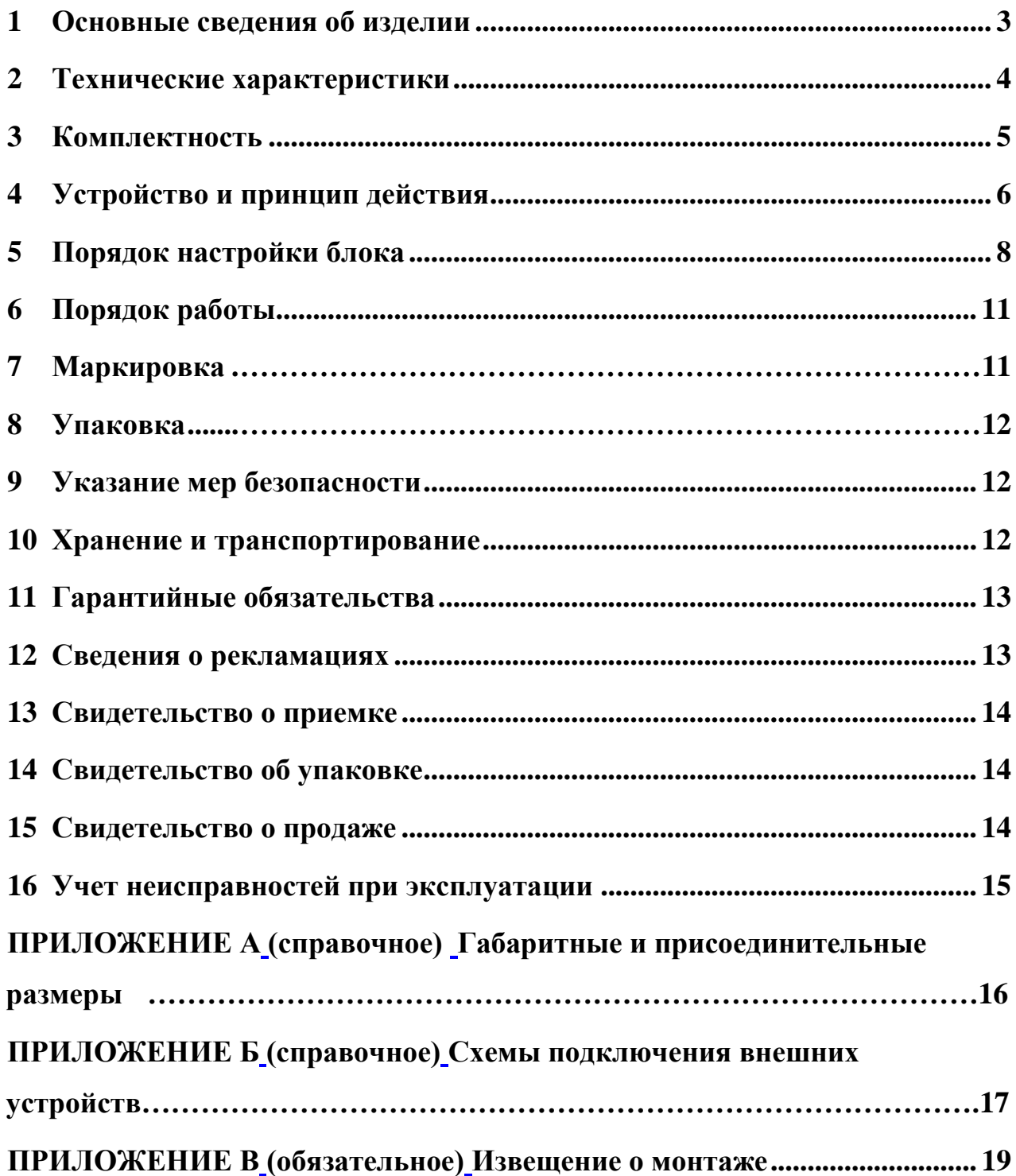

Настоящий документ распространяется на блок автоматический регистрационно-связной БАРС-02-П-3-П комплекса программно-технического "САДКО" и предназначен для ознакомления пользователя с его устройством и порядком эксплуатации.

В связи с постоянной работой по усовершенствованию конструкции изделия возможны отличия от настоящего документа, не ухудшающие его функциональные возможности.

## **Разработчик и изготовитель:**

АО «ПромСервис», РФ, 433502, г. Димитровград Ульяновской обл., ул. 50 лет Октября, 112, т/ф. (84235) 4-58-32, 6-69-26, 4-22-11, e-mail:promservis@promservis.ru, [www.promservis.ru;](http://www.promservis.ru/) отдел продаж т/ф.  $(84235)$  4-84-93, e-mail: sales@promservis.ru; служба технической поддержки т. (84235) 4-35-86. e-mail:support@promservis.ru

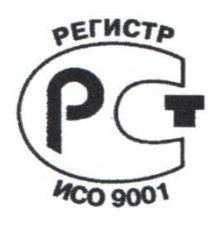

**Система менеджмента качества АО «ПромСервис» сертифицирована на соответствие требованиям стандарта ГОСТ Р ИСО 9001-2015 (ISO 9001:2015). Сертификат К № 31293, регистрационный № РОСС RU.ДЩ01.К00005 от 14.08.2017 г.**

## **1 Основные сведения об изделии**

<span id="page-4-0"></span>1.1 Блок автоматический регистрационно-связной "БАРС-02-П-3-П " (далее – блок) является элементом программно-технического комплекса *"САДКО"* (далее ПТК САДКО).

1.2 Блок предназначен для приёма и передачи управляющей информации и архивных данных с подключённых приборов учёта, а также информации о срабатывании дискретных датчиков охранно-пожарной сигнализации на два диспетчерских пункта по каналам проводной связи Ethernet.

1.3 Блок соответствует требованиям технических условий ТУ 4217-024-12560879-2008.

1.4 Блок предназначен для эксплуатации при следующих условиях окружающей среды:

- температура окружающего воздуха – от плюс 5 до плюс 50 °С;

- относительная влажность окружающего воздуха – до 80 % при температуре плюс 35 ºС и более низких температурах без конденсации влаги;

- атмосферное давление – от 84 до 106,7 кПа.

1.5 Габаритные и присоединительные размеры указаны в Приложении А.

1.7 Обозначение блоков при заказе и в технической документации другой продукции, в состав которой они могут входить:

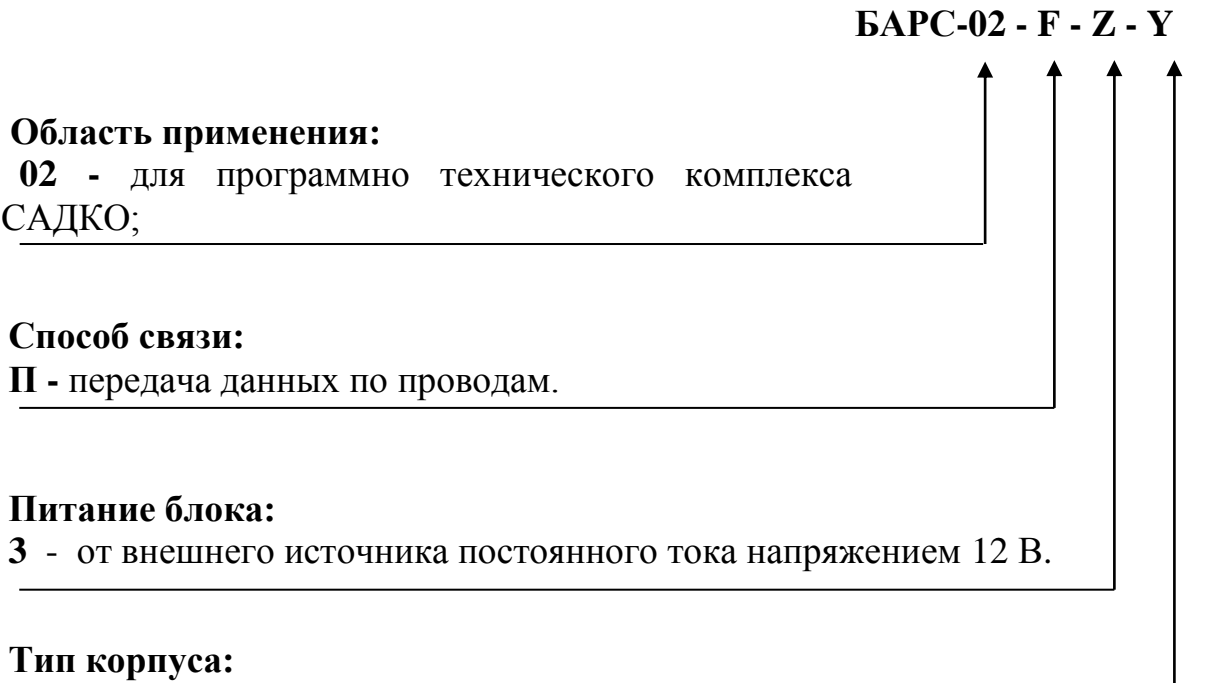

**П –** пластиковый.

Примеры условного обозначения при заказе:

"БАРС-02-П-3-П ТУ 4217-024-12560879-2008" означает: блок автоматический регистрационно - связной для ПТК САДКО, передача данных по проводам, питание 12 В, корпус пластик.

### <span id="page-5-0"></span>**2 Технические характеристики**

## 2.1 Технические характеристики блока приведены в таблице 1.

Таблица 1

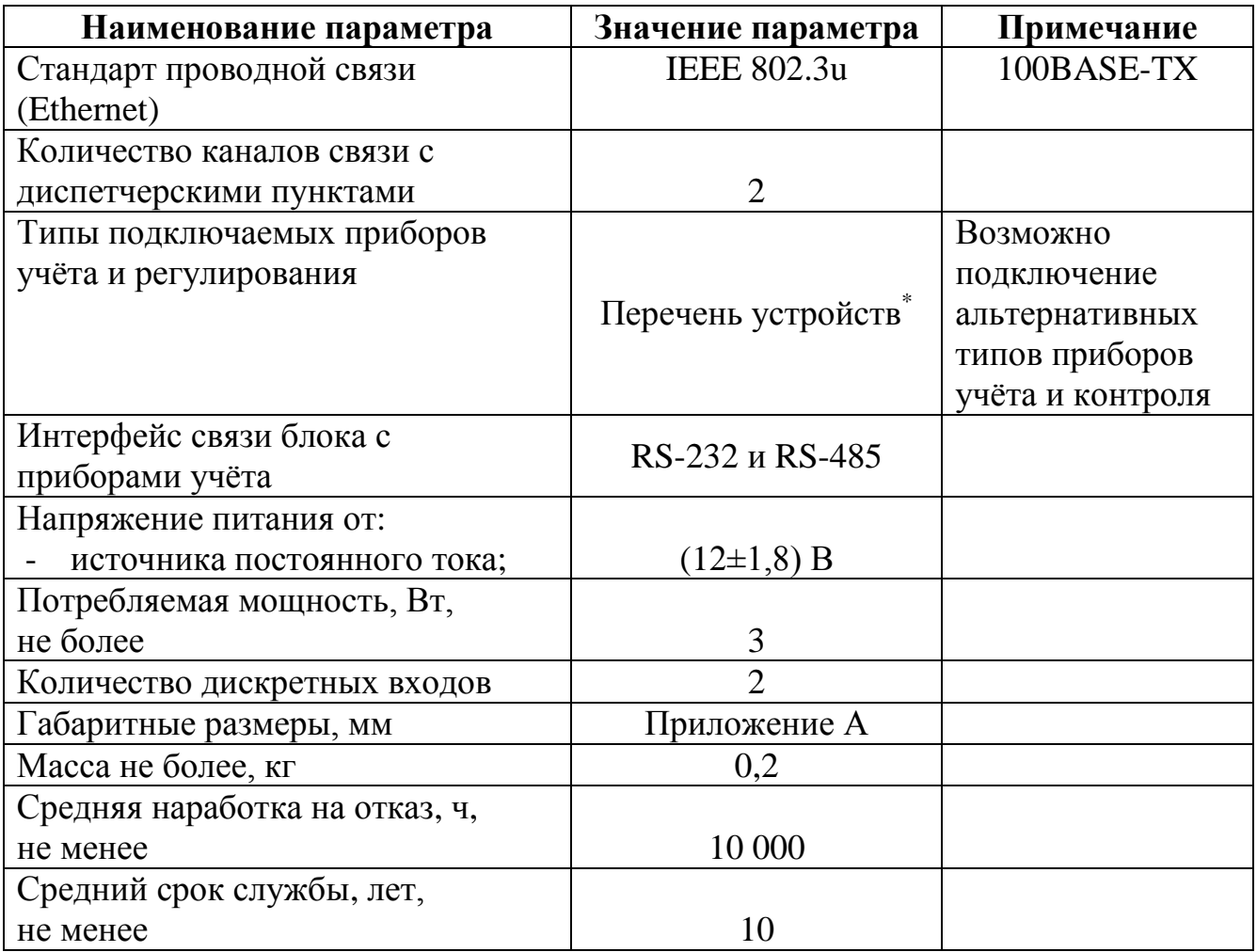

**\*Примечание -** Типы подключаемых приборов учёта и регулирования: АС-001, ТЭКОН-19, ПСЧ-3А06Т, РИМ-181, ВКТ-4М, ВКТ-5, ВКТ-7, ВТМ-5, ВРСГ-1, ВТД, ВТД-В, ВТД-В3, ВТК-1, ВКД-В, ВТЭ1-П14, ВТЭ-1П14М, КАРАТ-М, КМ-5, МЕРКУРИЙ-230, Меркурий-203 2Т , MULTICAL 601, MULTICAL 602, ПРАМЕР-525x, Прамер-550И, ПРАМЕР-710-1, ПУЛЬСАР, СЕ-301, СКМ-2, СПЕ-542, СПТ-941.10(11), СПТ-943, СПТ-961, СТУ-1, ТВ-7, ТЭМ-104, ТЭМ-106, ТМК-Н13, ТСР-010, ТСР-023, ТСРВ-034, ТСРВ-022, ТСРВ-024М, ТСРВ-026М, ЭСКО-Т, МТР-06, ЭЛЬФ, SA-94/2

2.2 Степень защиты блока от проникновения пыли и воды соответствует IP20 по ГОСТ 14254.

2.3 По устойчивости к воздействию окружающей среды блок соответствует группе исполнения B4 по ГОСТ Р 52931, либо установлено в защитный шкаф.

2.4 По устойчивости к механическим воздействиям блок соответствует группе исполнения L1 по ГОСТ Р 52931.

2.5 Блоки в транспортной таре выдерживают без механических повреждений и без ослабления креплений механико-динамические воздействия в трёх взаимно перпендикулярных направлениях, удары со значениями пикового ударного ускорения 98 м/с² и длительностью ударного импульса 16 мс.

2.6 Блоки в транспортной таре выдерживают воздействие пониженной (минус 50ºС) и повышенной (плюс 50ºС) температуры.

2.7 Блоки в транспортной таре влагопрочны при воздействии повышенной влажности воздуха до 95% при температуре плюс 35ºС и более низких температурах, без конденсации влаги.

#### <span id="page-6-0"></span>**3 Комплектность**

3.1 Комплектность блока указана в таблице 2.

Таблица 2

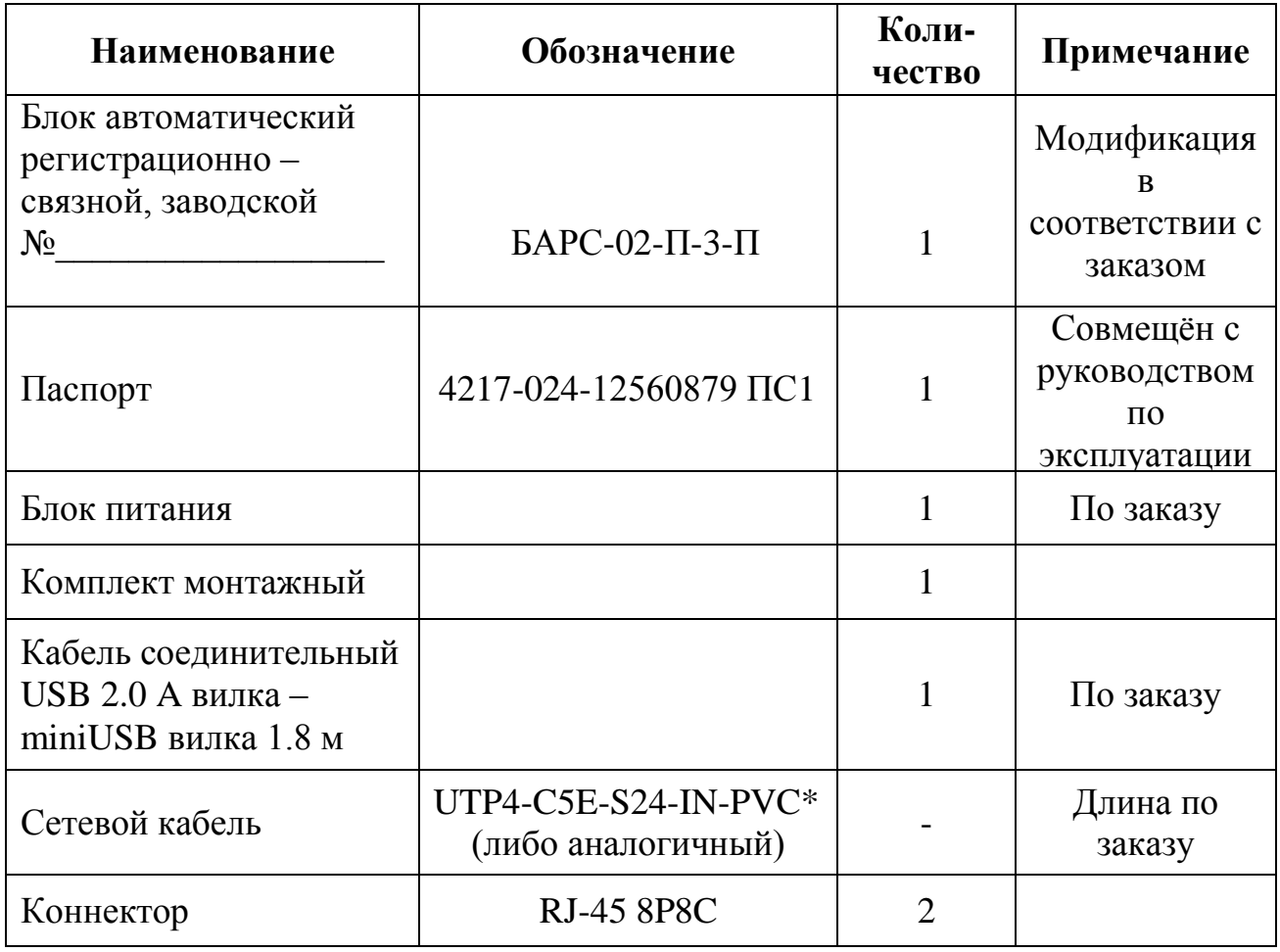

**\* Примечание** – марка сетевого кабеля указана для прокладки внутри помещений. Для иных условий эксплуатации марка согласуется при заказе.

## **4 Устройство и принцип действия**

<span id="page-7-0"></span>4.1 Конструктивно **БАРС-02-П-3-П** выполнен в пластиковом корпусе. На лицевой панели расположены светодиодные сигнальные индикаторы. Подключение к блоку дискретных датчиков и вторичной аппаратуры осуществляется соединительными кабелями через клеммные блоки.

4.2 Внешний вид блока **БАРС-02-П-3-П** представлен на рисунке 1.

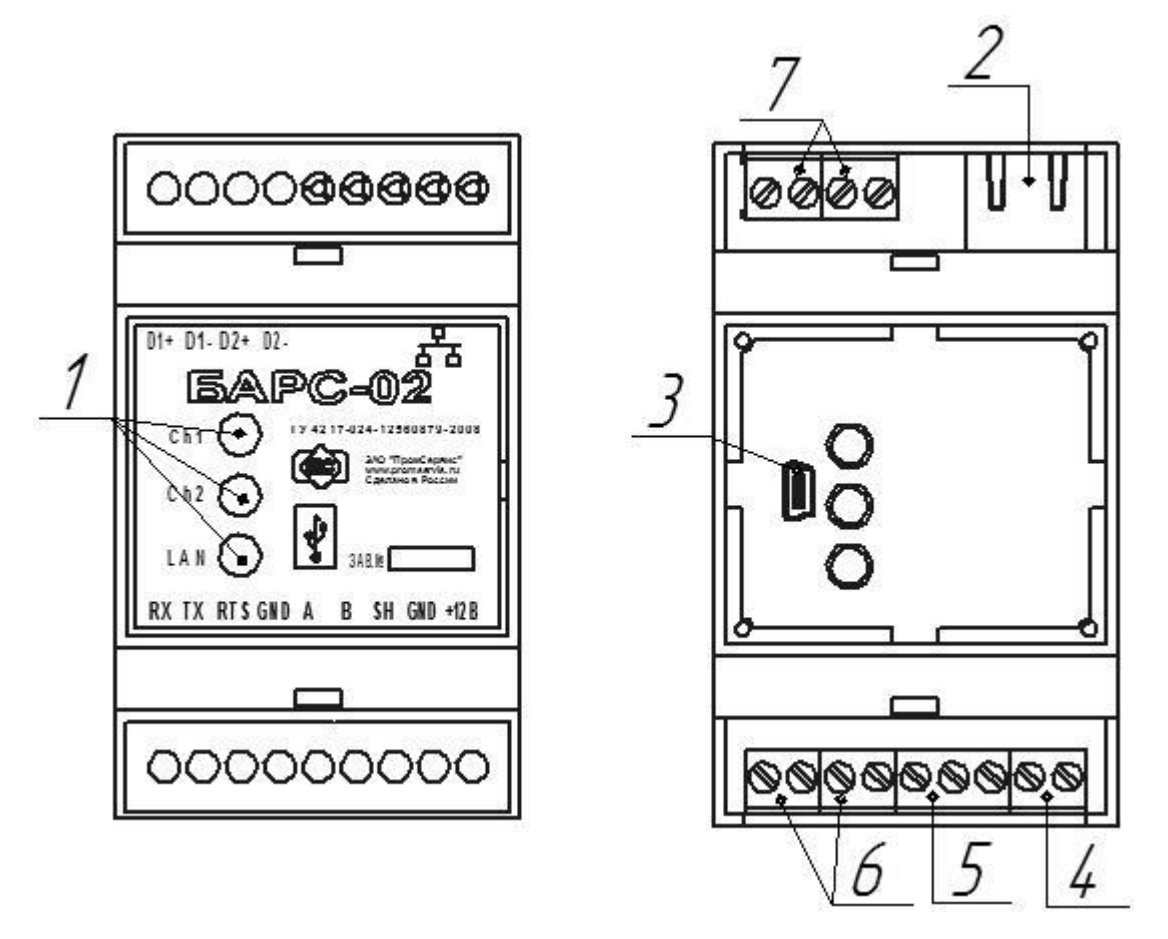

Рисунок 1 – Расположение основных элементов **БАРС-02-П-3-П**

4.3 В состав блока **БАРС-02-П-3-П** входят следующие основные элементы: сигнальные светодиоды (1), сетевой разъем RJ-45 (2), разъем miniUSB тип B (3), клеммные блоки подключения источника питания (4), клеммные блоки подключения внешних устройств по цифровому интерфейсу RS-485 (5), клеммные блоки подключения внешних устройств по цифровому интерфейсу RS-232 (6), клеммные блоки подключения дискретных датчиков (7), управляющий контроллер (условно не показан на рисунке 1).

4.4 Объектом мониторинга при эксплуатации блока являются измеренные параметры потребления энергоресурсов, регистрируемые в архивах подключаемых к нему приборов учёта, и информация о состоянии узла учёта (срабатывании дискретных датчиков охранно-пожарной сигнализации).

4.5 В качестве дискретных датчиков рекомендуется использовать пожарные извещатели ИП-212-41М, датчики затопления (контроля) "Н2О Контакт", извещатели магнитоконтактные ИО-102-26 либо аналогичные.

4.6 Принцип действия блока заключается в обеспечении считывания и передачи архивной информации с прибора учёта, а так же передачи архива нештатных ситуаций блока на два (или один) диспетчерских компьютера (подключённых к сети Internet), по каналам Ethernet связи. При этом в дежурном режиме блок, выполнив процедуры подключения к сети и соединившись с диспетчерскими компьютерами при включении питания, транслирует необходимые данные по запросу с диспетчерского пункта. Для мониторинга состояния канала связи диспетчерский компьютер один раз в 2 мин запрашивает служебную информацию с блока, а в актуальной версии диспетчерского ПО "САДКО-Тепло" обеспечено отображение наличия связи по месту эксплуатации БАРС-02-П-3-П. Трансляция архивов с прибора учёта выполняется по запросу с диспетчерского компьютера в период времени, задаваемый оператором (для минимизации затрат рекомендуется в ночное время).

В случае срабатывания датчиков охранно-пожарной сигнализации информация о событии транслируется блоком в инициативном режиме на диспетчерский компьютер. Для обеспечения устойчивой работы канала связи управляющий контроллер блока постоянно отслеживает его состояние и в случае сбоя восстанавливает его.

В блоке заложена функция обновления встроенного программного обеспечения. Функционально поддерживается как локальное, так и удалённое обновление программного обеспечения.

4.7 Свечение сигнального светодиода режима связи «LAN», расположенного на лицевой крышке блока БАРС-02-П-3-П индицирует следующие режимы работы прибора:

- после включения питания блока производится включение светодиода на 1 с, с последующим отключением светодиода и ожиданием в течении 15 с соответствующей команды с ПК для перевода блока в режим настройки (в режиме настройки светодиодный индикатор мерцает с частотой получения управляющих команд);
- в момент подключения к оператору связи светодиод индицирует работу модуля связи (светодиода горит постоянно - проверка подключения провода и получение IP адреса от DHCP сервера провайдера связи);
- кабель связи подключен и получен IP адрес, производятся попытки подключения к серверам сбора данных - частота мерцания светодиода меандр 1 Гц (при несостоявшемся подключении в выделенный период времени модуль связи перезагружается и повторяет операции по предыдущему пункту);
- рабочий режим с подключенным хотя бы к одному серверу сбора данных, частота мерцания светодиода 14 Гц.

4.8 Сигнальные светодиоды соединения, расположенные на лицевой крышке блока БАРС-02-П-3-П индицируют наличие соединения с серверами сбора данных по каждому каналу «**Ch1**», «**Ch2**» (Рисунок 1). При наличии соединения включается соответствующий номеру канала светодиод, при отсутствии соединения – выключается. При обмене данными происходит мерцание светодиода с частотой обмена данными.

## **5 Порядок настройки блока**

<span id="page-9-0"></span>5.1 Перед установкой по месту эксплуатации каждый блок должен быть сконфигурирован и настроен с помощью сервисного ПО "Конфигуратор БАРС", устанавливаемого на диспетчерский компьютер и входящего в комплект поставки ПО "САДКО-Тепло" комплекса программно-технического "САДКО".

5.2 Обеспечить связь блока с ПК одним из следующих способов (Приложение Б):

- Подключить COM-порт ПК к интерфейсу RS-232 блока (Рисунок Б.1);
- Подключить COM-порт ПК через преобразователь RS-232/RS-485 к интерфейсу RS-485 блока (Рисунок Б.2);
- Подключить виртуальный COM-порт ПК через преобразователь USB/RS-232 (USB/RS-485) к соответствующему интерфейсу блока (Рисунок Б.1,Б.2);
- Подключить виртуальный COM-порт ПК через кабель USB/miniUSB (далее USB кабель) к разъему miniUSB тип B расположенному под крышкой корпуса (Рисунок 1 поз.3).

Для подключения блока к ПК через преобразователь USB/RS-232 (USB/RS-485) необходимо установить драйверы виртуального COM-порта преобразователя (искать на сайте производителей устройств), а для прямого подключения через USB кабель установить драйвер виртуального COM-порта (STMicroelectronics VCP\_V1.3.1\_Setup.exe).

5.3 Для запуска программы настройки необходимо выбрать в основном пользовательском меню операционной системы пункт: Пуск\\Все программы\\САДКО-Тепло\\Конфигуратор БАРС. В основном окне программы настройки нажать кнопку "Параметры соединения" и задать требуемые параметры соединения, представленные на рисунке 2. Для виртуальных COM-портов возможность выбора порта из списка появляется только после включения устройства.

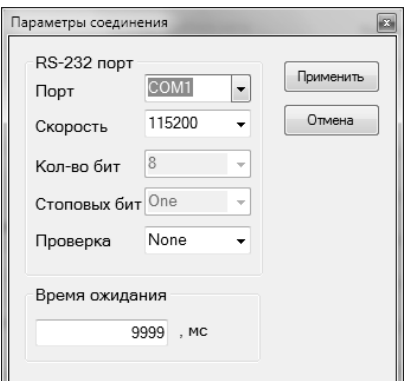

Рисунок 2 – Настройка параметров соединения

5.4 Подключить блок к COM-порту ПК.

5.5 Нажать кнопку "Соединиться c контроллером" и подать питание на блок (интерфейс программы представлен на рисунке 3).

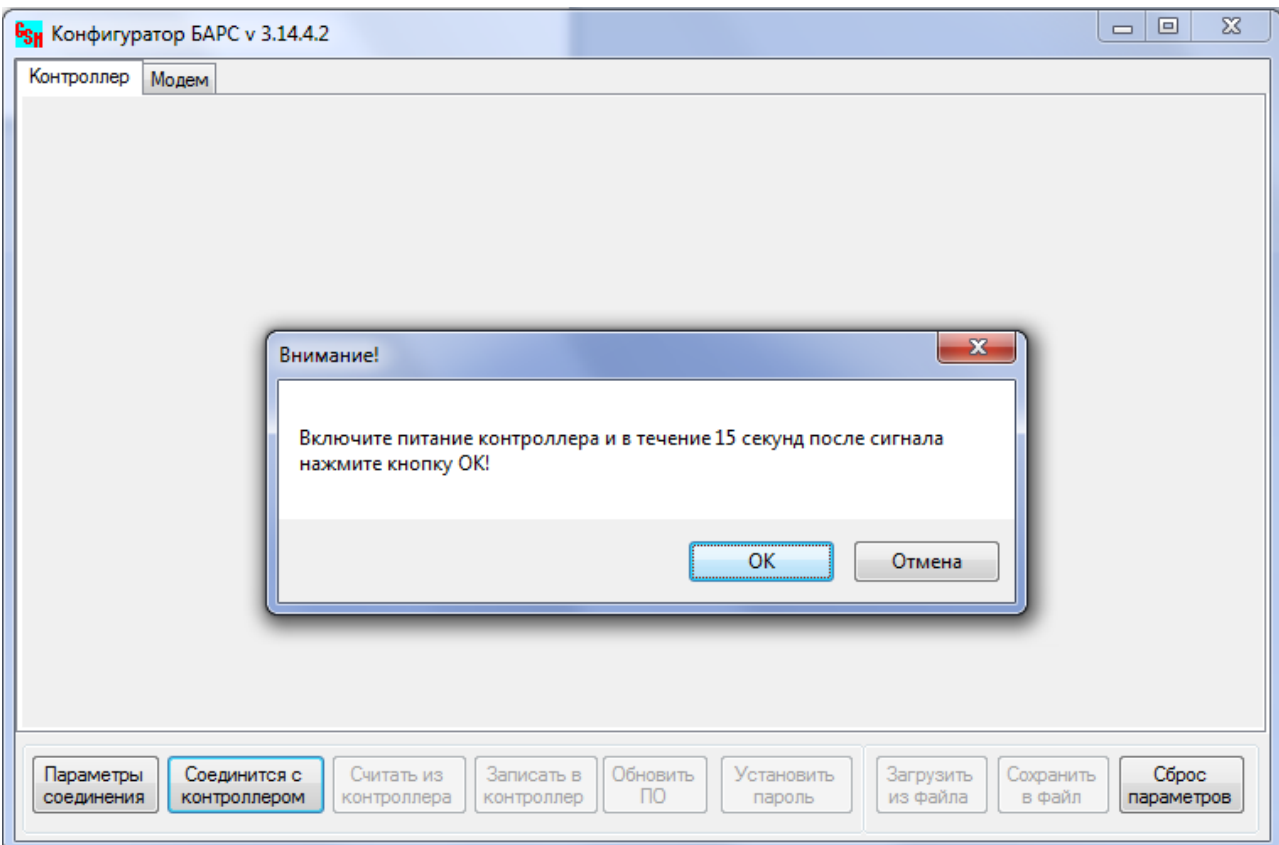

Рисунок 3 – Основное окно программы настройки

5.6 После подачи блоком светового сигнала индикатором «LAN» (свечение в течение 1 сек), расположенном на лицевой панели (Рисунок 1), не позднее 15 с нажать кнопку "ОК". При сообщении об успешном соединении нажать кнопку "Считать из контроллера", при этом текущие настройки отобразятся в соответствующих полях. Для **БАРС-02-П-3-П** пользовательский интерфейс представлен на рисунке 4.

*Подключение к блоку через разъём miniUSB возможно в любой момент времени работы блока. При этом временной интервал в 15 с ограничивает только функциональную возможность обновления программного обеспечения блока и пароля.*

5.7 В зависимости от режима работы блока, количества и типа логики подключаемых дискретных датчиков скорректировать поля параметров в соответствии с руководством пользователей ПО "САДКО-Тепло".

5.8 Для защиты функций удаленного обновления ПО блока, необходимо установить пароль (Латинский алфавит и цифры до 16 символов, по умолчанию пароль не установлен).

*Если не используется один из каналов связи с серверами сбора данных необходимо записать нулевой IP адрес сервера (0.0.0.0) в соответствующее поле настройки блока (Адрес канала 1 или 2).*

*Если поле IP адрес отличен от 0.0.0.0, то IP адрес БАРС считается статическим, необходимо заполнить поля "Маска" и "Шлюз".*

5.9 Нажав кнопку "Записать в контроллер", записать заданные параметры в энергонезависимую память контроллера и синхронизировать текущее время контроллера с системным временем ПК.

5.10 Для контроля корректности записи выполнить пункт 5.6.

Отключить питание блока и только после этого отключить соединительный кабель от ПК.

**ВНИМАНИЕ! В случае возникновения сообщения при записи параметров в контроллер: "***Контроллер не отвечает***", повторить действия п.5.9.**

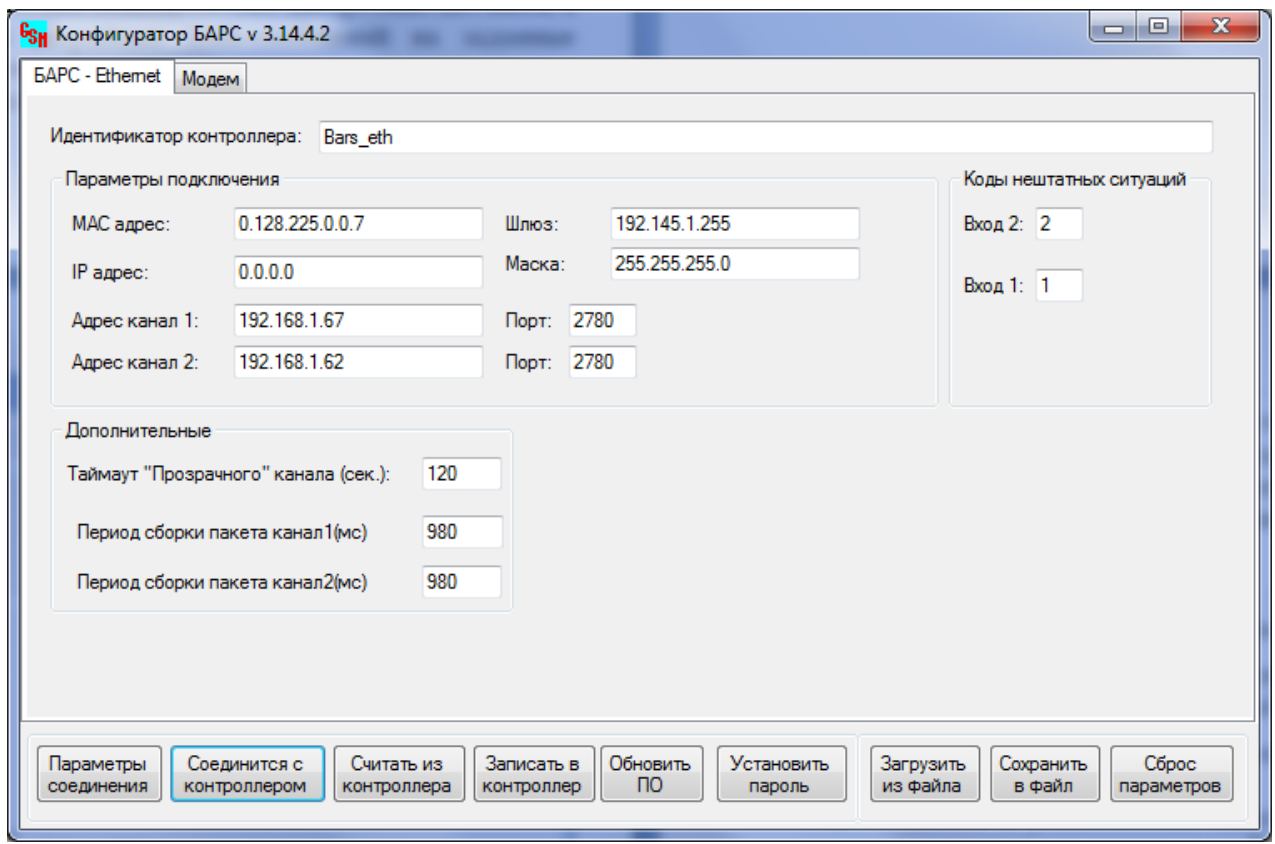

Рисунок 4 – Основное окно программы настройки для **БАРС-02-П-3-П**

<span id="page-12-0"></span>6.1 Во время монтажных работ **ЗАПРЕЩАЕТСЯ ВЫПОЛНЯТЬ ПОДКЛЮЧЕНИЯ И ОТКЛЮЧЕНИЯ ВНЕШНИХ УСТРОЙСТВ ПРИ ВКЛЮЧЁННОМ НАПРЯЖЕНИИ ПИТАНИЯ!**

6.2 Подключить сетевой Ethernet кабель к разъему (2) (Рисунок 1). Схема обжимки разъёма RJ-45 указана в Приложении Б, Рисунок Б.6.

6.3 Подключить источник питания к соответствующим контактам клеммного блока (4) (Рисунок 1) согласно схеме подключения (Приложение Б, Рисунок Б.4)

6.4 Подключить соединительный кабель от прибора учёта к контактам клеммных блоков (5,6) (Рисунок 1) согласно схеме подключения (Приложение Б, Рисунок Б.2, Рисунок Б.3).

6.5 При необходимости к контактам клеммных блоков (7) (Рисунок 1) подключить охранно-пожарные дискретные датчики, учитывая схему входных каскадов, представленную в приложении Б Рисунок Б.5.

6.6 Проверить правильность внешних подключений на соответствие схемам подключения (Приложение Б, Рисунок Б.2-Б.5).

6.7 Подключить сетевой кабель (Рисунок 1).

6.8 При необходимости опломбировать место сочленения крышки самоклеющиеся пломбой.

## **ВНИМАНИЕ! Все монтажные операции необходимо выполнять аккуратно, без приложения излишних усилий.**

6.9 Подать напряжение питания на устройство включением источника питания. При этом необходимо убедиться в корректности включения по кратковременному (в течение 1 с) свечению светодиодного индикатора «LAN» .

6.10 Убедиться в штатном запуске рабочего режима блока по мерцанию светодиодного индикатора «LAN» по истечении 15 с после включения. Убедиться в установлении канала связи по установившейся частоте мерцания светодиодного индикатора «LAN» и индикаторам каналов «**Ch1**», «**Ch2**». При этом о попытках установления связи свидетельствуют периодическое свечение светодиодного индикатора. Следует учитывать, что сам процесс установления связи может занять некоторое время, зависящее от работоспособности всех элементов среды передачи данных.

## <span id="page-12-1"></span>**7 Маркировка**

- 7.1 На лицевых крышках корпуса блоков нанесена следующая информация:
	- товарный знак и название изготовителя;
	- условное обозначение изделия;
	- обозначение ТУ;
	- заводской номер по системе нумерации предприятия-изготовителя;
	- страна изготовителя.

7.2 Информация об адресе изготовителя, о наименовании страны изготовителя, основном предназначении, сроке службы, средней наработке на отказ, гарантийных сроках эксплуатации, хранения и транспортирования указаны в паспорте блока.

## **8 Упаковка**

<span id="page-13-0"></span>8.1 Упаковку блоков производить в закрытых вентилируемых помещениях при температуре окружающего воздуха от плюс 15 до плюс 40ºС и относительной влажности до 80% при отсутствии в окружающей среде агрессивных примесей.

8.2 Блок поместить в пластиковый пакет и упаковать индивидуально в транспортную тару – картонную коробку.

<span id="page-13-1"></span>8.3 Эксплуатационная документация должна быть упакована в пакеты из полиэтиленовой плёнки и вложена внутрь коробки.

## **9 Указание мер безопасности**

9.1 При монтаже и эксплуатации блока необходимо соблюдать "Правила технической эксплуатации электроустановок потребителей", "Правила техники безопасности при эксплуатации электроустановок потребителей", требования ГОСТ 12.2.007.0 и ГОСТ Р 52931.

9.2 По способу защиты от поражения электрическим током блоки относятся к классу III по ГОСТ 12.2.007.0.

9.3 К работе с блоком допускаются лица, изучившие эксплуатационную документацию на изделие, прошедшие инструктаж по технике безопасности в соответствии с инструкциями, действующими на предприятии, которое монтирует и эксплуатирует приборы данного типа.

9.4 Эксплуатация блока со снятой крышкой корпуса не допускается.

9.5 В процессе работ по монтажу и ремонту блока запрещается:

- производить замену вышедших из строя радиоэлектронных элементов при включенном питании;

- использовать неисправные электроприборы и электроинструменты;

- использовать электроприборы и электроинструменты без подключения их корпусов к шине защитного заземления.

9.6 При монтаже и ремонте следует принимать меры по защите электронных компонентов, входящих в состав блока, от статического электричества.

9.7 Не допускается эксплуатация блока во взрывоопасных помещениях.

#### <span id="page-13-2"></span>**10 Хранение и транспортирование**

10.1 Блок должен храниться в сухом помещении в соответствии с условиями хранения 1 по ГОСТ 15150. В помещении для хранения не должно быть токопроводящей пыли, паров кислот, щелочей, а также газов, вызывающих коррозию и разрушающих изоляцию. Специального технического обслуживания при хранении блока не требуется.

10.2 Транспортирование блоков может осуществляться всеми видами транспорта, в том числе воздушным в герметизированных отсеках. Предельные условия транспортирования:

температура окружающего воздуха – от минус 50 до плюс 50 °С;

- относительная влажность воздуха – до 95 %;

амплитуда вибрации при частоте от 5 до 35 Гц – не более 0,35 мм.

10.3 После транспортирования при отрицательных температурах вскрытие транспортной тары можно производить только после выдержки в течение 24 ч в отапливаемом помещении.

10.4 Во время транспортирования и погрузочно-разгрузочных работ транспортная тара не должна подвергаться резким ударам и прямому воздействию атмосферных осадков.

#### <span id="page-14-0"></span>**11 Гарантийные обязательства**

11.1 Изготовитель гарантирует соответствие блока требованиям технических условий ТУ 4217-024-12560879-2008 при соблюдении условий хранения, транспортирования, монтажа и эксплуатации.

11.2 Гарантийный срок хранения – 6 мес со дня продажи.

11.3 Гарантийный срок эксплуатации – 12 мес со дня продажи блока.

11.4 Изготовитель несет гарантийные обязательства при выполнении следующих условий:

- отсутствуют механические повреждения элементов изделия;

- перегрева блока;

- неправильного подключения блока к вторичной аппаратуре, источнику питания;

монтажные и пуско-наладочные работы произведены специализированной организацией, сотрудники которой обучены изготовителем выполнению указанных работ, а также в адрес изготовителя отправлено извещение о монтаже (Приложение В);

предъявлен паспорт на изделие с отметкой отдела технического контроля и отдела продаж АО "ПромСервис"

11.5 В случае устранения неисправностей в течение гарантийного срока эксплуатации гарантийный срок продлевается на время, в течение которого блок не использовался.

<span id="page-14-1"></span>11.6 По истечении гарантийного срока ремонт осуществляется по отдельному договору между потребителем и изготовителем.

#### **12 Сведения о рекламациях**

12.1 Изготовитель устраняет неисправности за счёт потребителя в случае, если блок вышел из строя по вине потребителя из-за неправильной эксплуатации, а также нарушений условий хранения и транспортирования транспортными организациями.

12.2 В случае возникновения неисправностей рекламационный акт должен быть составлен в течение пяти суток с момента обнаружения эксплуатирующей организацией дефекта и выслан изготовителю или в региональный сервисный центр в течение пяти суток после составления.

12.3 Общий срок представления изготовителю рекламационного акта не должен превышать тридцать суток с момента обнаружения неисправности.

#### **13 Свидетельство о приемке**

<span id="page-15-0"></span>Блок автоматический регистрационно-связной "БАРС-02-П-3-П", заводской № \_\_\_\_\_\_\_\_\_\_\_\_\_\_\_ соответствует техническим условиям ТУ 4217-024-12560879-2008 и признан годным к эксплуатации.

Дата выпуска части по последника и подата в последника и по последника и по последника и по последника и по по

М.П.

Подпись ОТК

подпись, фамилия, инициалы

### **14 Свидетельство об упаковке**

<span id="page-15-1"></span>Блок автоматический регистрационно-связной "БАРС-02-П-3-П", заводской № \_\_\_\_\_\_\_\_\_\_\_\_\_\_\_\_\_ упакован согласно требованиям технических условий ТУ 4217-024-12560879-2008.

Дата упаковки "\_\_\_"\_\_\_\_\_\_\_\_\_\_\_\_\_\_\_

Упаковку произвёл \_\_\_\_\_\_\_\_\_\_\_\_\_\_\_\_\_

подпись, фамилия, инициалы

#### <span id="page-15-2"></span>**15 Свидетельство о продаже**

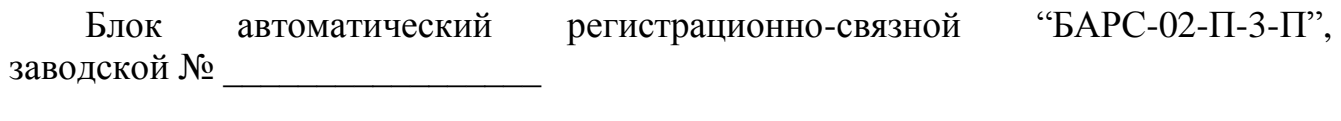

Дата продажи "\_\_\_"\_\_\_\_\_

Отдел продаж

подпись, фамилия, инициалы

# **16 Учет неисправностей при эксплуатации**

Учёт неисправностей следует приводить в таблице 3.

## <span id="page-16-0"></span>Таблица 3

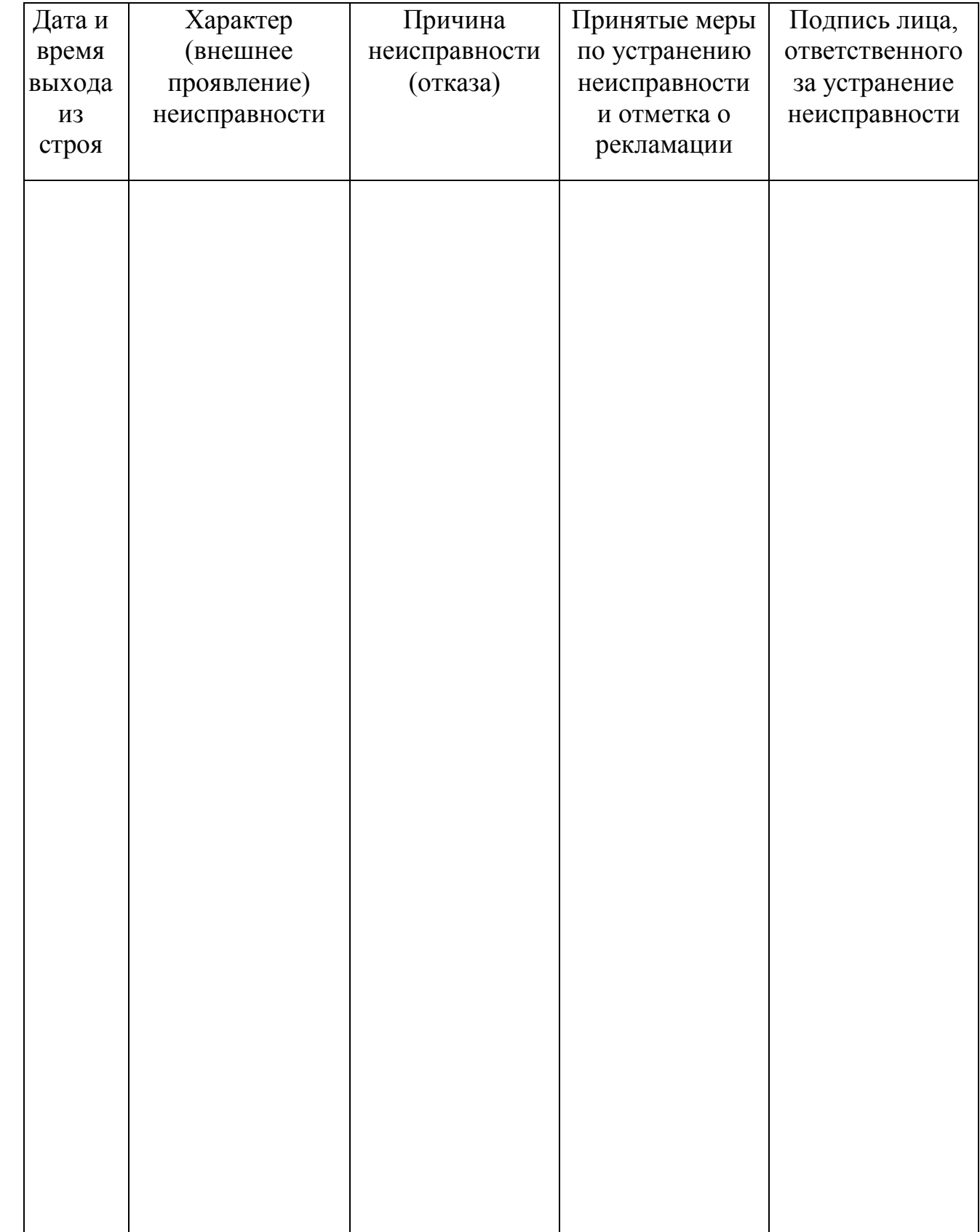

## <span id="page-17-0"></span>**ПРИЛОЖЕНИЕ А**

#### **(справочное)**

# **Габаритные и присоединительные размеры**

<span id="page-17-2"></span><span id="page-17-1"></span>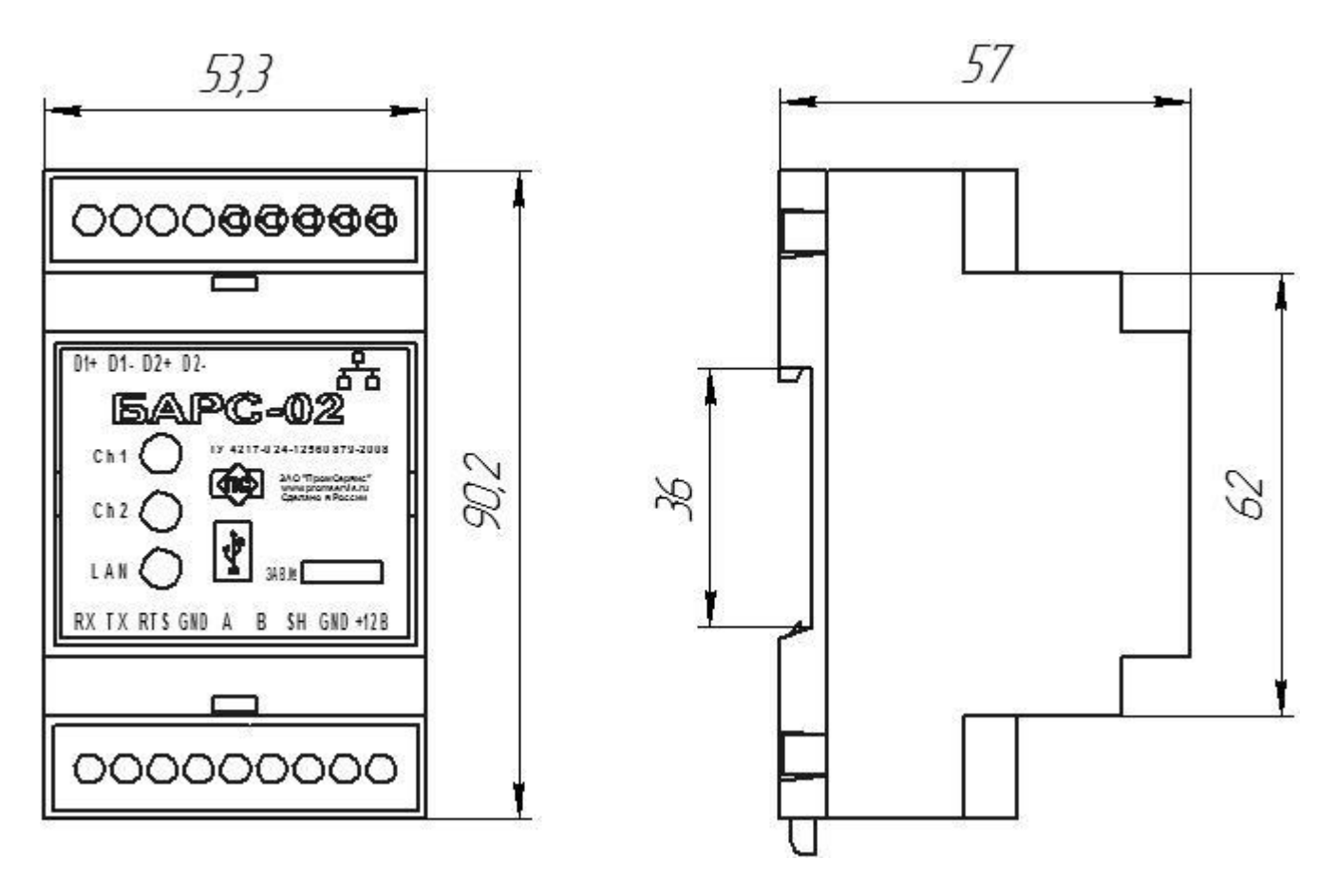

Рисунок А.1 – Габаритные и присоединительные размеры **БАРС-02-П-3-П**

## **ПРИЛОЖЕНИЕ Б**

#### **(справочное)**

## <span id="page-18-2"></span><span id="page-18-1"></span><span id="page-18-0"></span>**Схемы подключения внешних устройств**

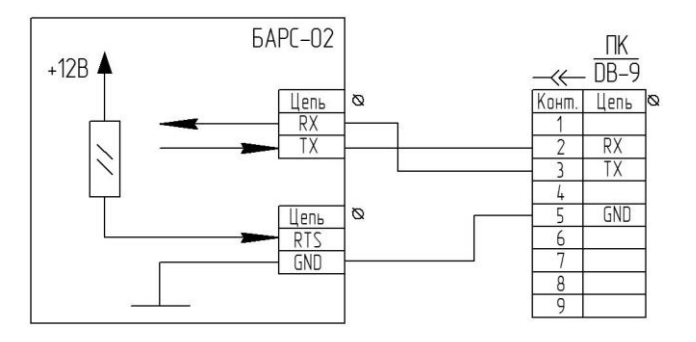

Рисунок Б.1 – Схема подключения к COM-порту ПК

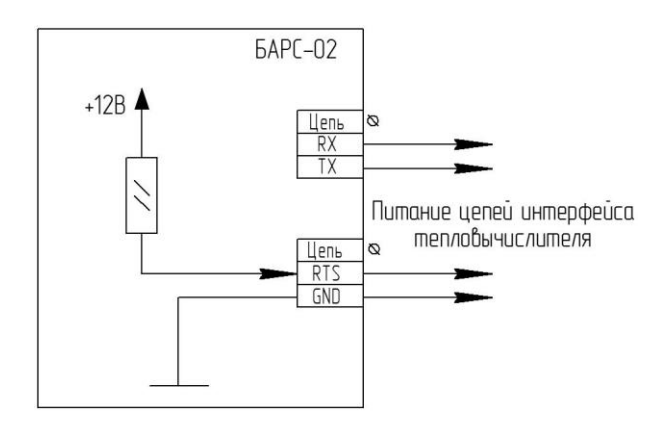

Рисунок Б.2 – Схема подключения к цепям интерфейса RS-232

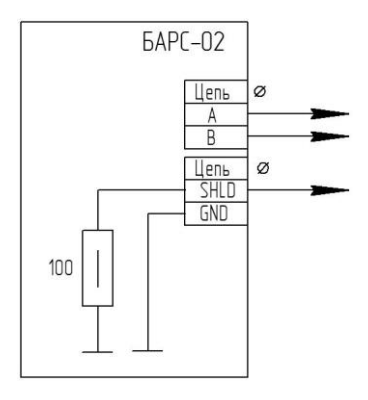

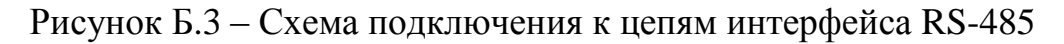

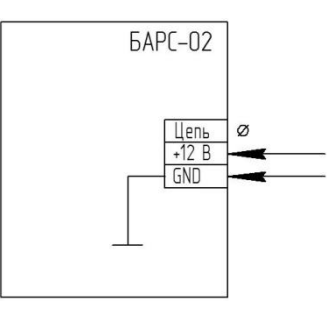

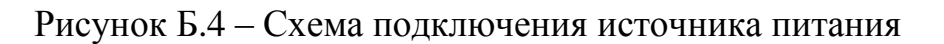

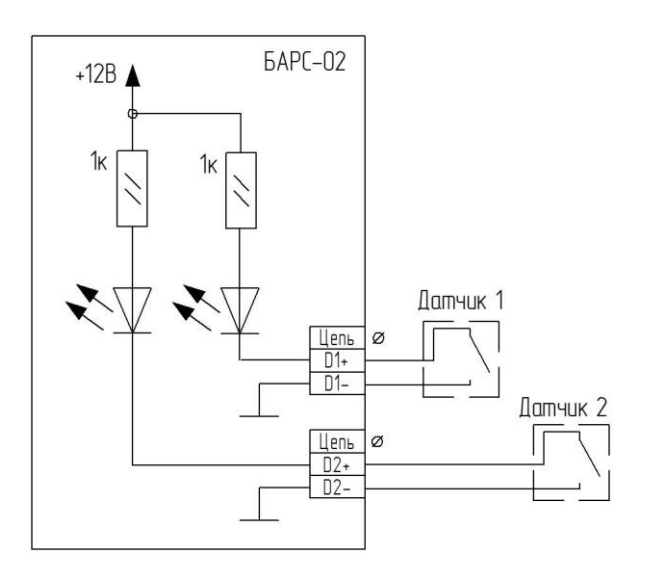

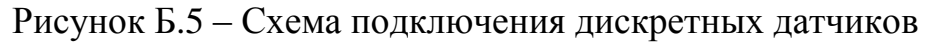

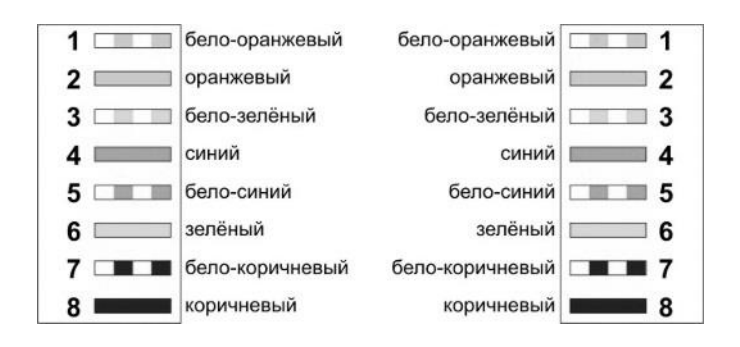

Рисунок Б.6 – Цветовая схема обжимки разъема RJ-45.

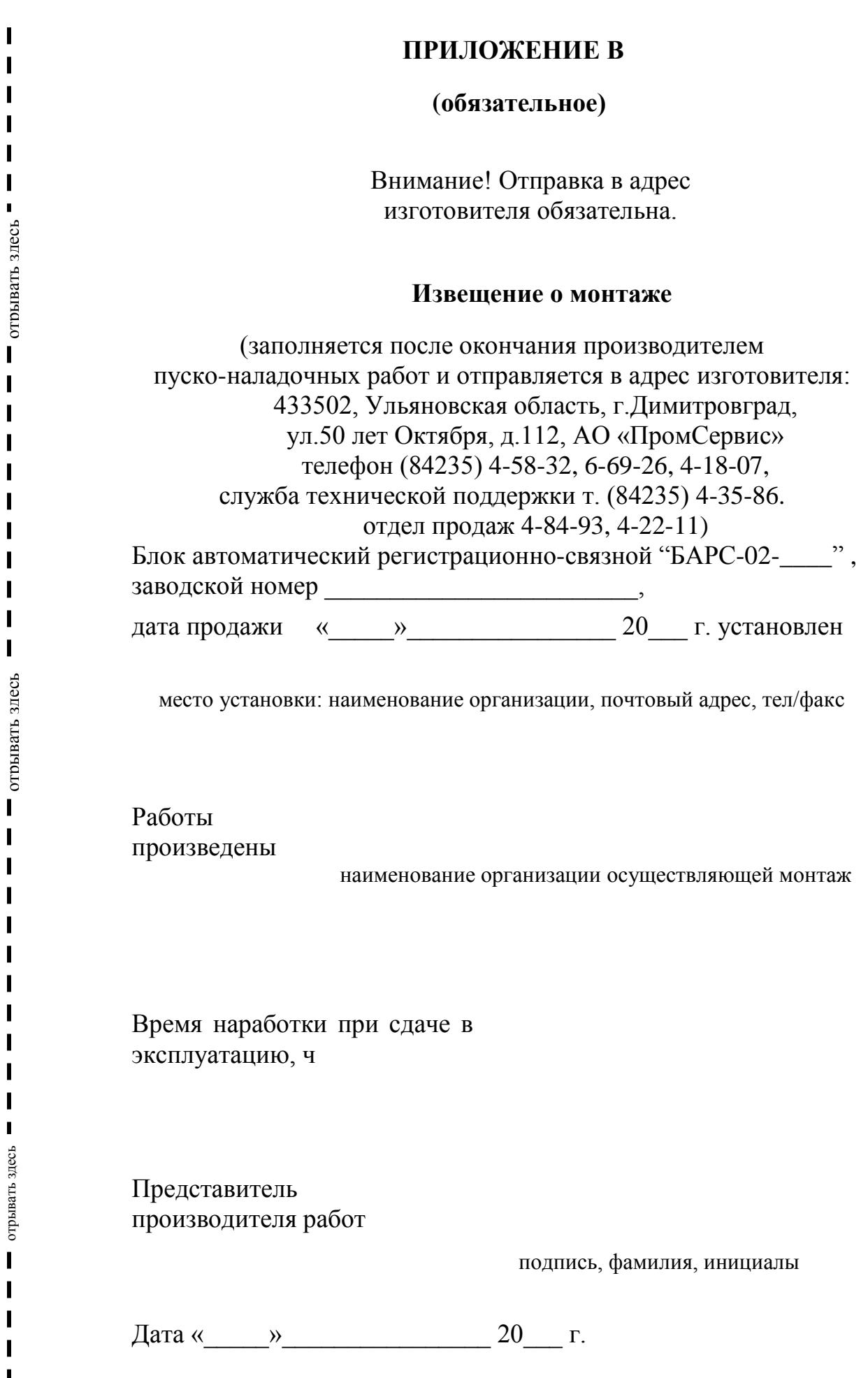

<span id="page-20-1"></span><span id="page-20-0"></span> $\blacksquare$  $\blacksquare$  $\mathbf I$  $\mathbf{I}$ 

<span id="page-20-2"></span> $\mathbf{I}$  $\mathbf{I}$  $\blacksquare$  $\blacksquare$  $\blacksquare$  $\overline{\phantom{a}}$  $\overline{\phantom{a}}$  $\overline{\phantom{a}}$  $\mathbf{I}$  $\blacksquare$ 

 $\mathbf{I}$  $\blacksquare$  $\blacksquare$  $\blacksquare$  $\overline{\phantom{a}}$  $\blacksquare$  $\overline{\phantom{a}}$  $\mathbf{I}$  $\mathbf{I}$  $\mathbf{I}$ 

 $\overline{\mathbf{I}}$  $\overline{\mathbf{I}}$  $\blacksquare$  $\overline{\mathbf{I}}$ 

#### Лист регистрации изменений

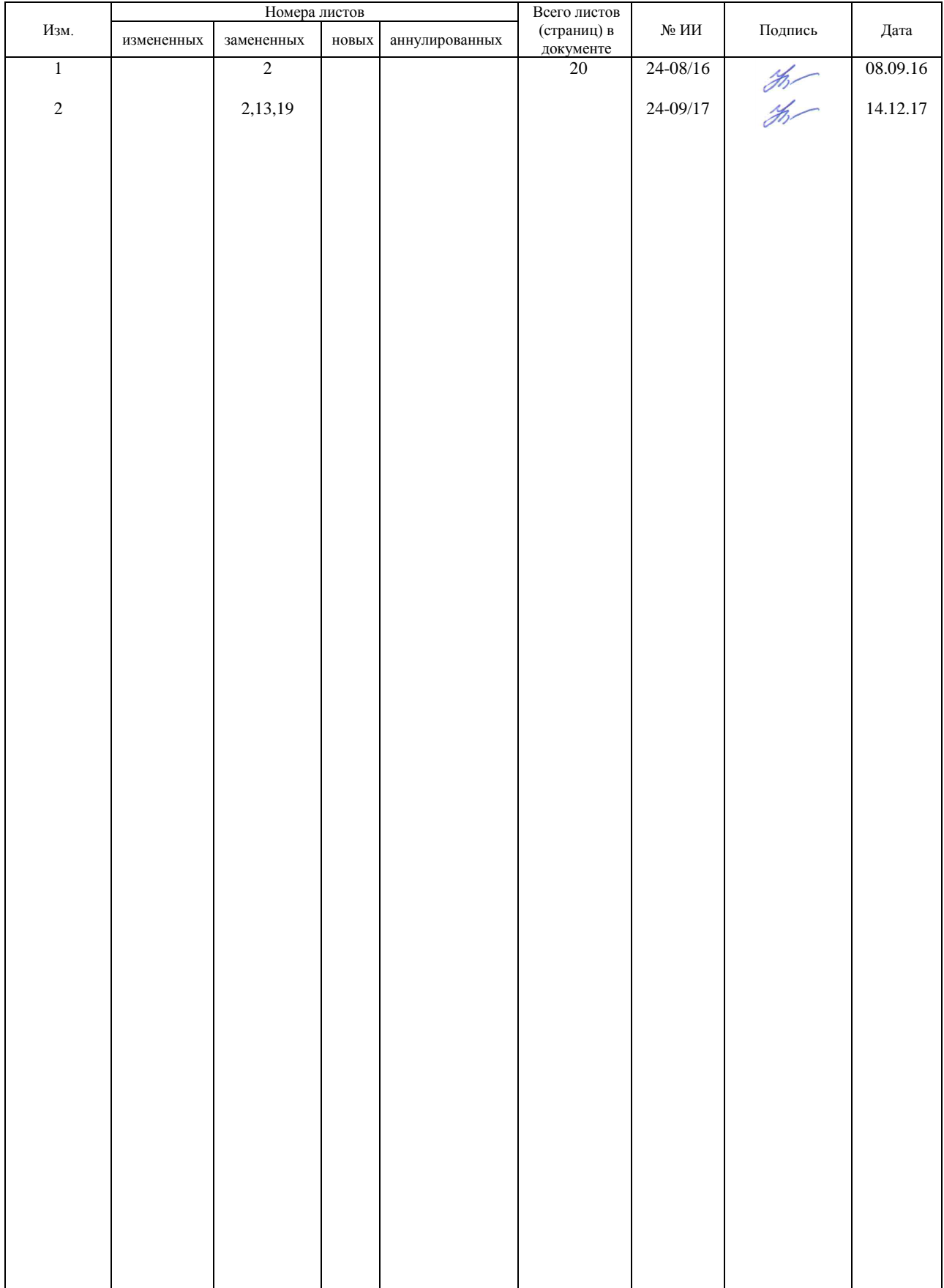